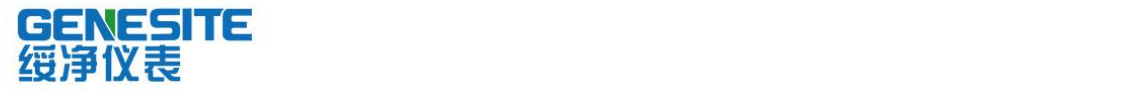

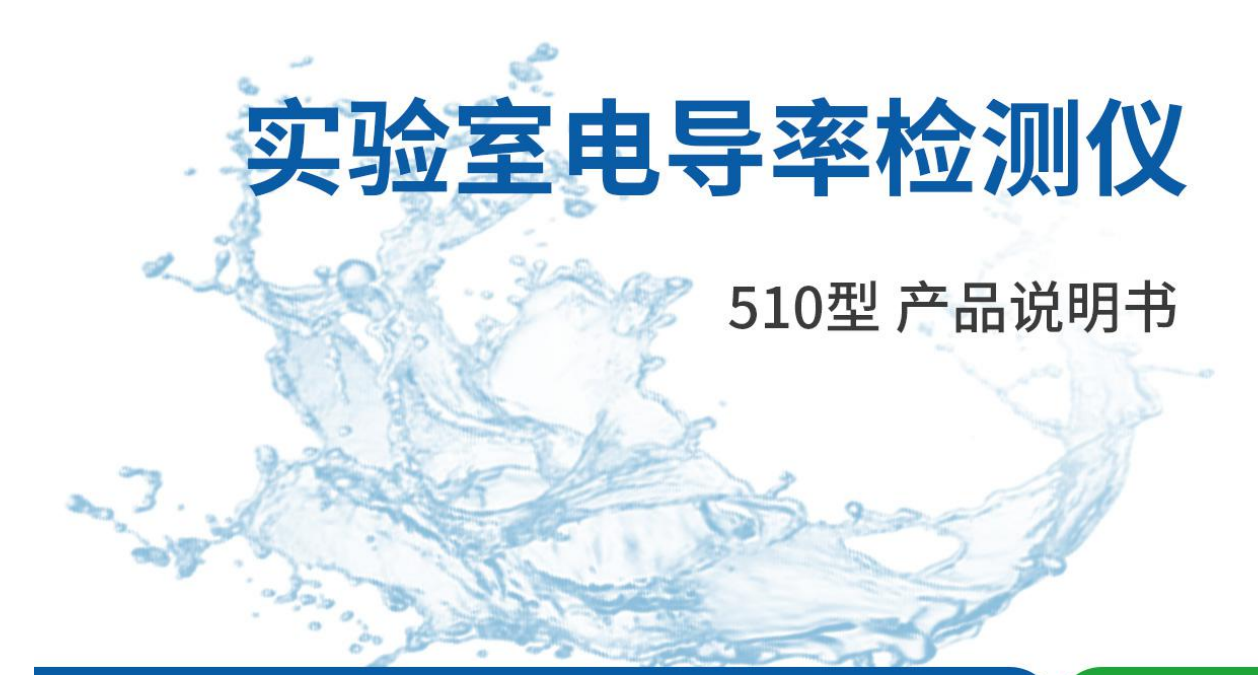

# 绥净仪表只为碧水蓝天

#### 河南绥净环保科技 有限公司

HENAN SUIJING ENVIRONMENTAL PROTECTION TECHNOLOGY CO., LTD

### 实验室电导率仪 いっこう しょうかん こうしょう こうしょう こうしょう こうしょう こうしょう いちのみ こうしょう こうしょう

#### かいしょう しょうしょう しんしょう しんしょう しんしょう しんしゅう しょうしょく

感谢您选择我公司的 510 型实验室电导率仪,这本操作手册循序渐进的描述了仪表的功能及特征。使用前,请仔细阅读。

# 打开包装

下表描述了仪表出厂时的标准配置,打开包装后,请仔细检查所有附件是否齐全。如有疑问,请立即联络我公司授权销售商。

- 电导电极
- 温度探棒
- 电导标准液 (84µS/cm, 1413µS/cm, 12.88mS/cm)
- DC9V 电源适配器

# 显示屏

仪表配有一个清晰的背光液晶显示屏用于显示测量值,功能图标及帮助信息。

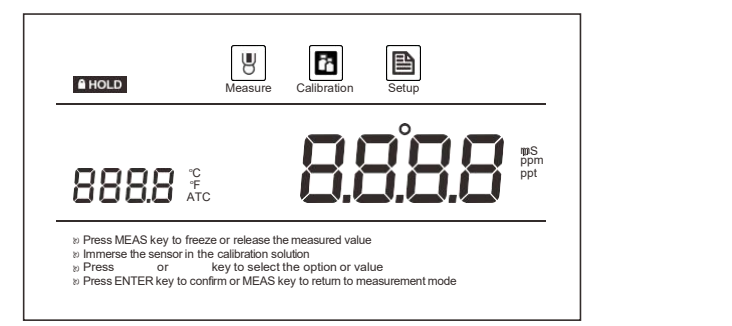

图标索引:

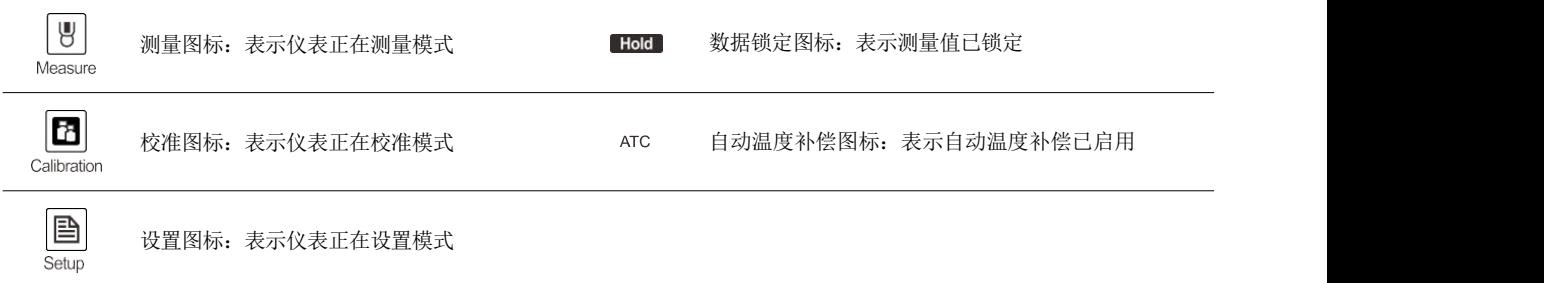

# 按键功能

实验室电导率仪具有一个简洁的薄膜面板,名称及符号描述了各个按键的功能控制。

### 按键索引:

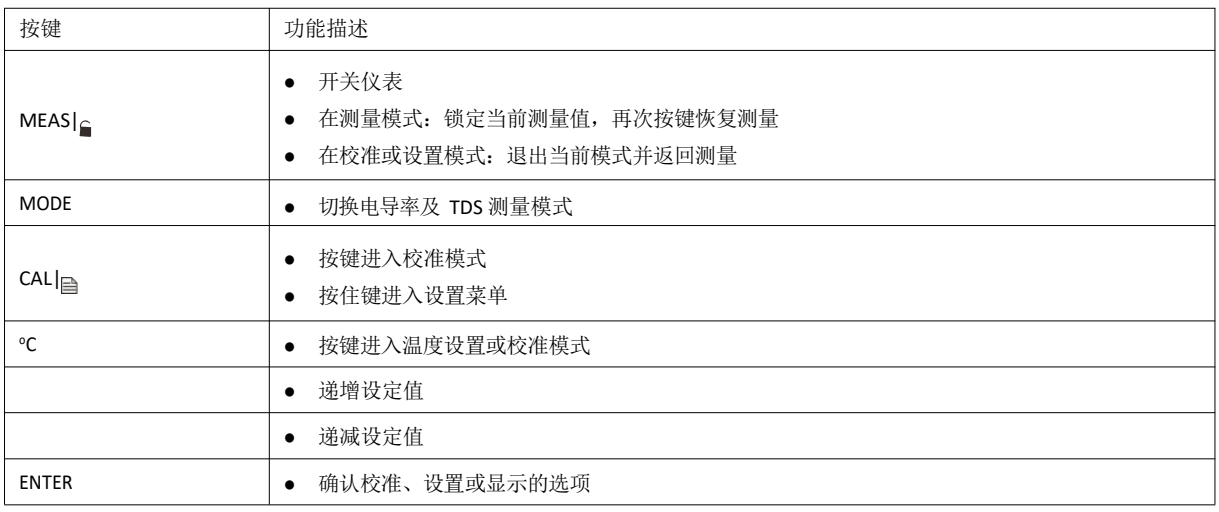

# 安装电极架

仪表配有一个轻巧的电极支架用于放置电导电极与温度探棒。使用前,请按下述步骤进行安装。

1. 仪表的电极架座有一个非规则圆孔。

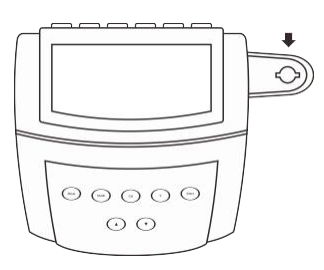

2. 电极架的下端有一个具有限位片的圆柱。

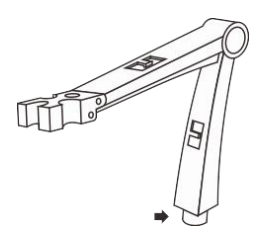

3. 将电极架的限位片对准电极架座凹槽插入并旋转 90 度, 安装完成。

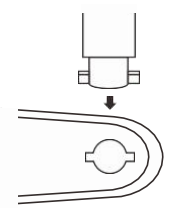

# 调节电极架

安装后,如果电极架的力臂抬起即自动落下,您需要适度调节支架内的固定螺钉。

- 1. 取下电极架右侧的塑胶盖。
- 2. 用螺丝刀适度拧紧内部的螺钉,直至力臂能在任何位置定位。
- 3. 插入塑胶盖至先前的位置,调节完毕。

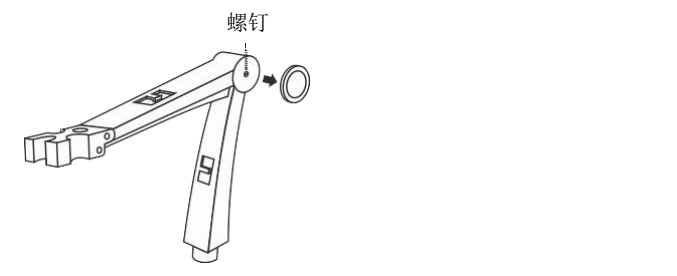

# 连接器

实验室电导率仪的背面板具有 3 个可用的连接器,列于下表的是各个连接器的详情。

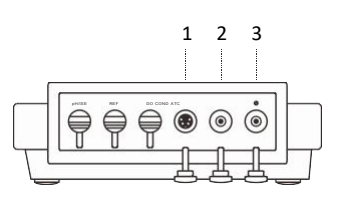

### 连接器索引:

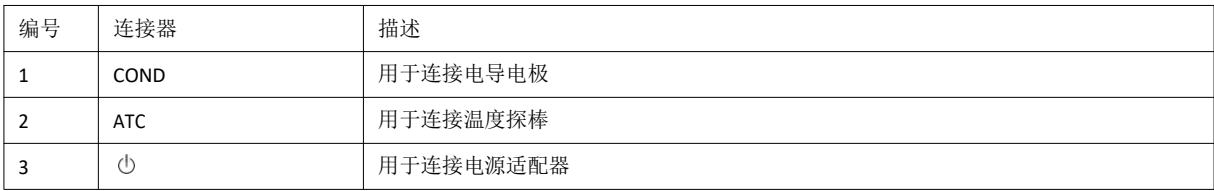

# 连接 pH 电极

1. 取出包装盒内的电导电极,按下图所示将传感器插入电极架左侧或右侧的插孔内。

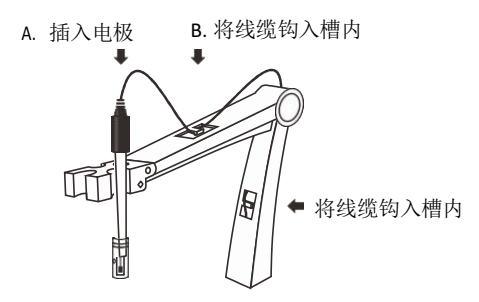

2. 将 6 针连接器插入仪表相应的连接器座,确保连接器完全就位。

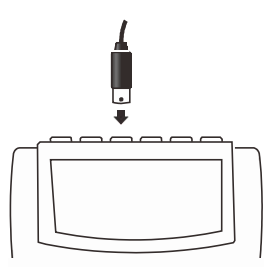

# 连接温度探棒

仪表配有一个温度探棒用于测量样品的温度值,当温度探棒连接至仪表,自动温度补偿功能立即启动。

1. 取出包装盒内的温度探棒并插入电极架中间的圆孔。

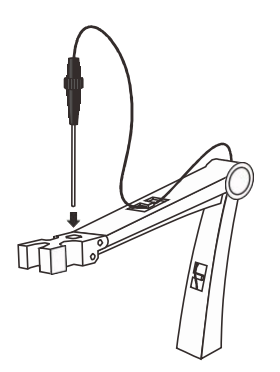

2. 将探棒的话筒插插入仪表背面板标有 ATC 的连接器座。安装后,确保连接器完全就位。

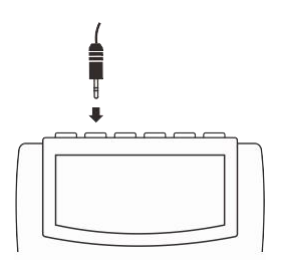

## 连接电源适配器

为了保障仪表的安全,连接电源适配器前请确认仪表处于关闭状态,电源适配器的插头未插入外部电源座。

- 1. 将电源适配器的连接器插入仪表背面板标有 的连接器座。
- 2. 将电源适配器插入外部电源座,连接完毕。

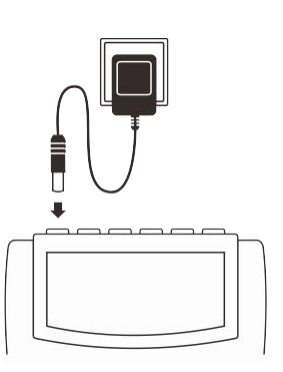

### 使用前

将电导电极浸入自来水中 10 分钟以去除可能附着在铂金传感器上的油渍或污渍。

# 开关仪表

- 按 MEAS 键, 仪表开机, 屏幕显示测量值及模式图标。
- 按住 MEAS 键 5 秒, 仪表关机。
- 如果您在 3 小时内没有任何按键操作,仪表将自动关机。禁用自动关机功能请参阅设置菜单一节所述。

# 设置菜单

实验室电导率仪包含一个完整的系统菜单允许您定制各个选项以符合测量需求。

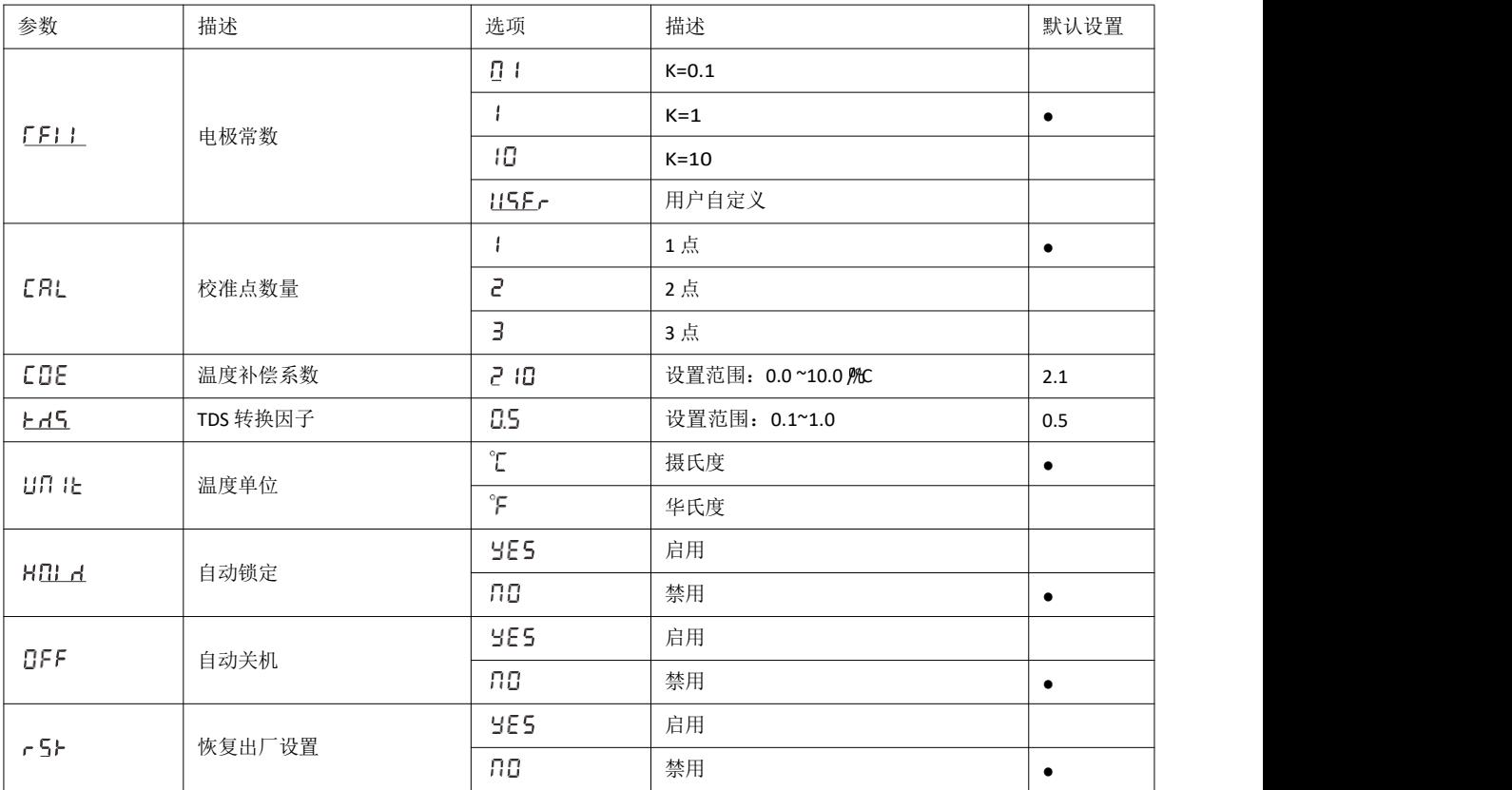

### 设置默认参数

1. 按住 』 键 3 秒, 仪表进入设置菜单, 屏幕显示默认的电极常数。

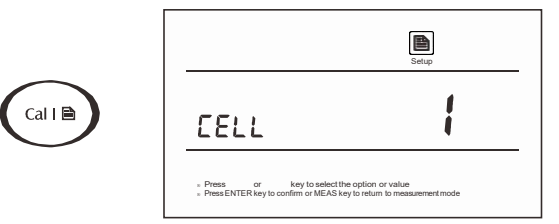

- 2. 按▲或▼键, 仪表依次显示 CELL 0.1, 1, 10 或 USER (用户自定义)。
	- USER 选项类似于手动校准功能,用户仅需要在仪表中输入电极传感器上标注的常数值即可完成校准。相关详情,请参见《手动校 准》一节所述。

#### 实验室电导率仪 7

● 一旦 USER 选项被选择, 仪表的 CAL 键将失效。如果您需要恢复自动校准功能, 请选择 Cell 0.1, 1, 10 中的一个选项。 3. 根据选用的电导电极,选择电极常数。

例如: 传感器的标称值为 1.0 或 0.98 则选择 CELL 1; 0.10 或 0.09 则选择 CELL 0.1; 10.0 或 9.98 则选择 CELL 10, 如果需要自定义 常数值则选择 USER。选择完毕, 按 ENTER 键, 仪表进入校准点设置模式, 屏幕显示 "CAL 1"(1 点校准)。

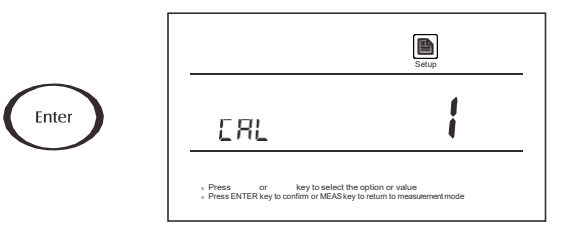

4. 按▲或▼键选择 1 或 2 或 3 点校准,按 ENTER 键确认, 仪表进入温度系数设置模式,屏幕显示"COE 2.1%"。

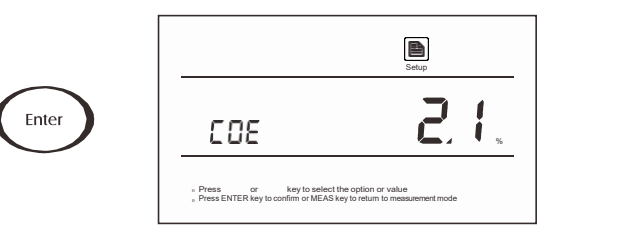

5. 按▲或▼键设置样品的温度系数, 按 ENTER 键确认, 仪表进入 TDS 转换因子设置模式, 屏幕显示 "TDS/0.5"。

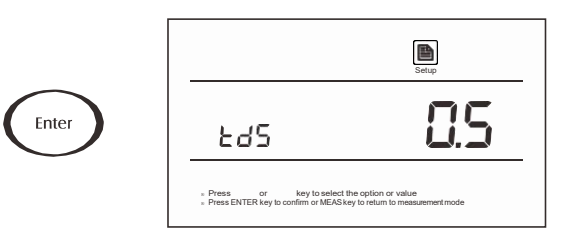

6. 按▲或▼键设置适用的 TDS 转换因子,按 ENTER 键确认,仪表进入温度单位设置模式,屏幕显示"UNIT/℃"。

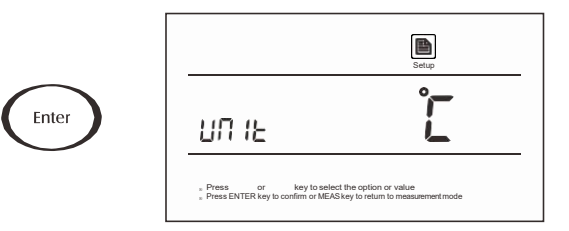

7. 按▲或▼键选择适用的温度单位 (℃或 ºF), 按 ENTER 键确认, 仪表显示 HOLD/NO 表示自动锁定功能已关闭。

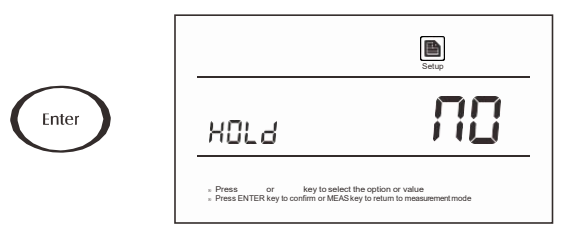

 当自动锁定功能启用后,仪表将自动侦测一个稳定的终点测量值并锁定。再次按 HOLD 键,恢复测量。 8. 按▲或▼键启用或禁用自动锁定功能, 按 ENTER 键确认, 屏幕显示OFF/NO 表示自动关机功能已关闭。

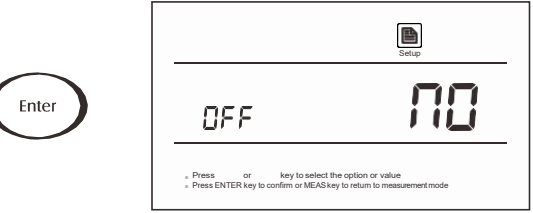

当自动关机功能启用后,如果您在 <sup>8</sup> 分钟内无任何按键操作,仪表将自动关闭以节省电源。

9. 按▲或▼键启用或禁用自动关机功能, 按 ENTER 键确认,屏幕显示RST/NO 表示不恢复出厂设置。

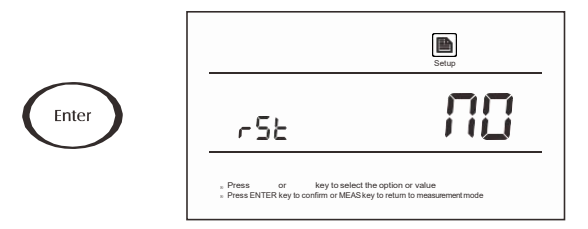

警告: RESET 功能将恢复所有参数至工厂默认状态, 所用校准值及选择的参数将被重置。 10. 按▲或▼键启用或忽略此选项, 按 ENTER 键确认。仪表返回测量模式, 设置完成。

### 温度补偿

为了获得精准的测量结果,校准或测量前,您需要启用自动或手动温度补偿功能。

自动温度补偿:

将温度探棒的连接器插入仪表背面板标有 ATC 的插孔,屏幕内 ATC 图标立即显示, 仪表进入自动温度补偿模式。

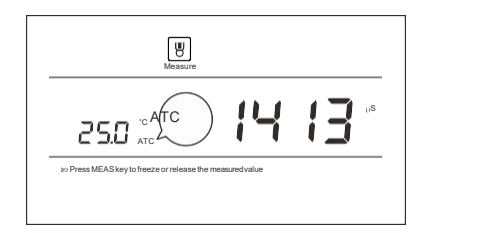

手动温度补偿:

1. 不要连接温度探棒至仪表。

2. 按 ℃键, 仪表进入手动温度补偿模式。

3. 按▲或▼键设置当前样品的温度值, 按 ENTER 键, 仪表返回测量模式, 设置完成。

在温度设置模式,按▼或▲键一次,设定值将递增或递减 0.1;按住键,设定值将递增或递减 <sup>1</sup>。

### 选择电导电极

实验室电导率仪可选用 3 个类型的电导电极。校准或测量前, 您需要根据当前样品的性质选择不同类型的传感器, 下表显示了可选的 电导电极类型及其量程。

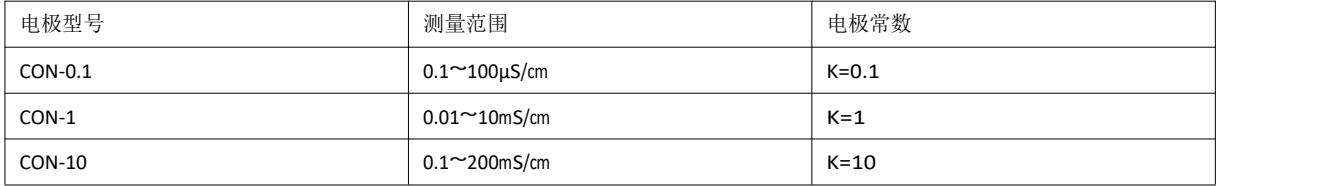

### 电导率校准

仪表具有 2 个电导率校准方案。如果您在设置菜单中选择了 0.1, 1, 10 中的一个电极常数, 仪表可进行 1 至 3 点自动校准。如果当 前选项是 USER (用户自定义),自动校准功能将被禁用。

为了保障测量精度,建议您进行 3 点自动校准或选择一个接近待测样品电导率值的标准液进行校准, 仪表将自动侦测当前校准液并提 示用户。下表显示了各量程可用的电导液标准。

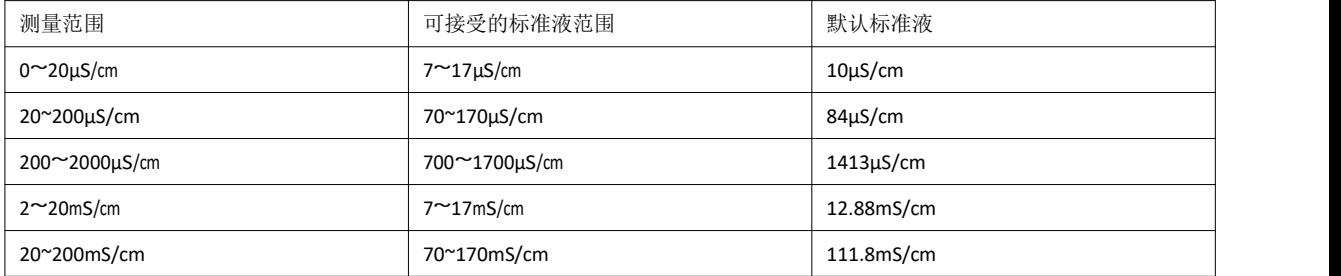

1 点校准:

- 1.1 用蒸馏水或去离子水清洗电导电极,再用少量校准液冲洗。
- 1.2 按 CAL 键, 仪表讲入校准模式。

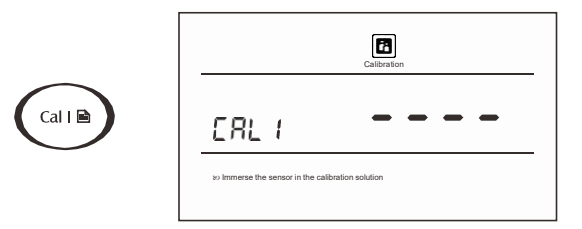

1.3 将电导电极浸入校准液中缓慢搅拌, 仪表自动侦测当前标准液并显示默认校准值 (例如: 1413μS/cm)。

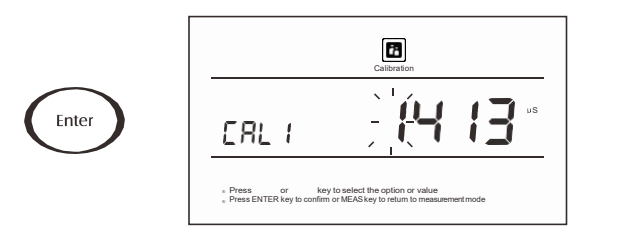

- 1.5 如果需要, 按▲或▼键修改当前校准值并按 ENTER 键确认;或者按 ENTER 键直至校准值停止闪烁。 设置完毕, 请 编认当前 显示值匹配您的校准液标准。
- 1.6 按 ENTER 键, 仪表开始校准。等待数值稳定后, 屏幕显示"END", 仪表返回测量模式, 1 点校准完成。

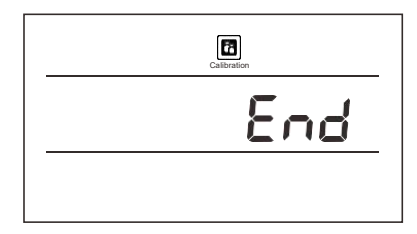

2 点校准:

- 2.1 确保您已在设置菜单中选择了 2 点校准。
- 2.2 重复上述步骤 1.1 至 1.6, 当第 1 点校准完毕, 屏幕自动显示"CAL2", 仪表提示您进行第 2 点校准。
- 2.3 用蒸馏水或去离子水清洗电极,再用少量校准液冲洗。

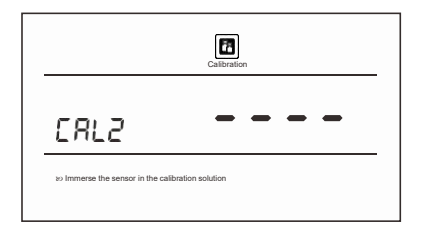

2.4 将电导电极浸入校准液中,仪表立即显示当前校准液标准 (例如:84µS/cm)。

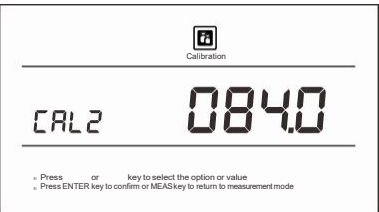

#### 实验室电导率仪 いっこうしゃ しょうしゃ しょうしゃ しゅうしゃ しゅうしゃ しゅうしゅん しゅうしゅう しゅうしゅう いんこうしゅう りょうしゅん こうしゅう

- 2.5 按 ENTER 键,校准值开始闪烁。
- 2.6 按▲或▼键修改当前校准值并按 ENTER 键确认;或者按 ENTER 键直至校准值停止闪烁。设置完毕,请务必确认当前&题匹配您的 校准液标准。
- 2.7 按 ENTER 键, 仪表开始校准, 等待数值稳定后, 屏幕显示"END", 仪表返回测量模式, 2 点校准完毕。

3 点校准:

3.1 如果您在设置菜单中选择了 3 点校准, 当第 2 点校准完毕, 屏幕立即显示"CAL3", 仪表提示您进行第 3 点校准。

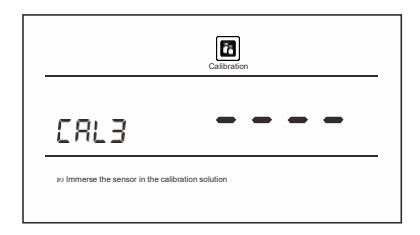

3.2 重复上述步骤直至屏幕显示"END", 仪表返回测量模式, 校准完毕。

自定义校准:

实验室电导率仪提供一个快速手动校准模式,如果您当前没有可用的校准液,可使用此方法校准仪表。

4.1 记录电极传感器上的常数值 (例如:K=1.08)。

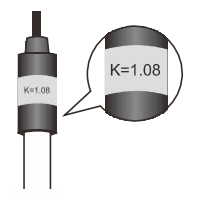

- 4.2 按住 目 键 3 秒进入设置菜单, 按 ENTER 键确认。
- 4.3 按▲或▼键直至仪表显示 USER 选项, 按 ENTER 键确认。

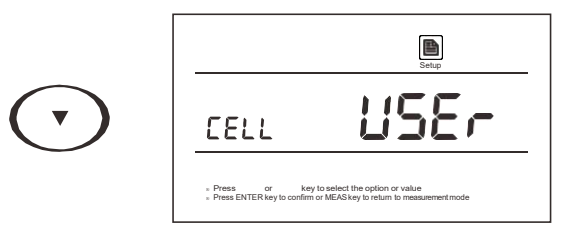

- 4.4 按先前记录的电极常数值,按▲或▼键设置数值,按 ENTER 键确认每个输入值,直至设定值停止闪烁。
- 4.5 按 MEAS 键, 仪表返回测量模式, 设置完成。

### $\circledcirc$

- 校准期间, 如果您需要退出校准模式并且不确认校准值, 按 MEAS 键, 仪表将立即返回测量模式。
- 进行电导率校准将同时校准相应的 TDS 值。

### 温度校准

校准或测量时,如果仪表显示的温度值与高精度温度计测得的数值不同,请立即校准仪表。

- 1. 确保温度探棒已连接至仪表。
- 2. 按 ℃ 键, 仪表进入温度校准模式, 屏幕显示当前温度值。

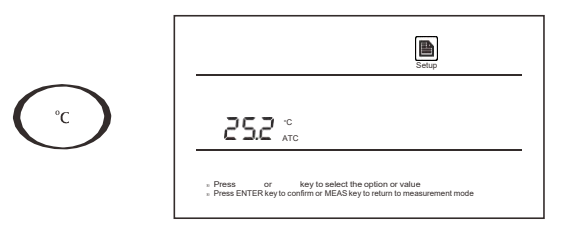

3. 按▲或▼键设置温度值, 按 ENTER 键确认, 校准完成。

### 切换测量模式

1. 在电导率测量模式, 按 MODE 键直至屏幕显示"TDS", 仪表进入溶解性总固体 (TDS) 测量模式。

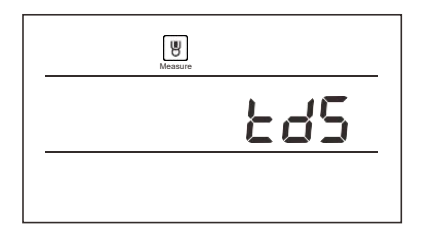

2. 再次按 MODE 键, 屏幕显示"COND", 仪表返回电导率测量模式。

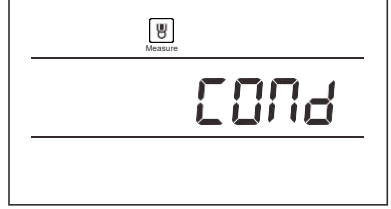

#### 测量 しょうしょう しゅうしょう しんしゅう しょうかい

用蒸馏水彻底清洗电导电极并浸入样品溶液中缓慢搅拌, 等待测量值稳定后, 记录数值。

### 数据锁定

实验室电导率仪包含 2个数据锁定模式。当自动锁定功能开启时, 仪表将自动判别并锁定终点测量值, HOLD图标出现在屏幕上方。如 果自动锁定功能未启用, 按 ■ 键, 仪表将立即锁定当前测量值。再次按键, 恢复测量。

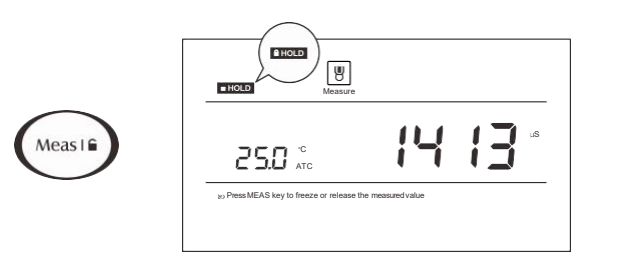

## 电极传感器的清洗与维护

- 每次测量或校准后,请务必使用蒸馏水或去离子水冲洗电极传感器。
- 如果传感器的铂金片受到污染,请将电极浸泡在稀释的洗涤剂或弱酸中 15 分钟,再用蒸馏水清洗。注意:禁止使用任何物品擦抹 铂金片。

### 排除故障

实验室电导率仪具有故障代码显示,下表列举了各个代码表示的故障原因及其解决方案。

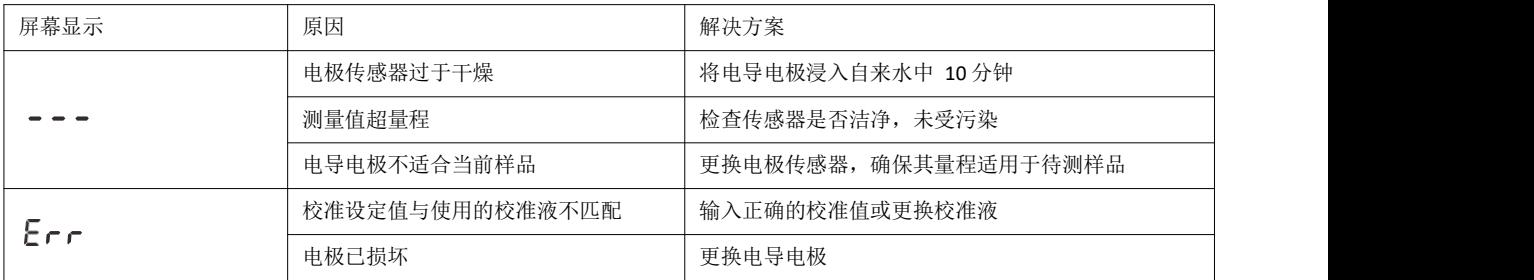

# 技术参数

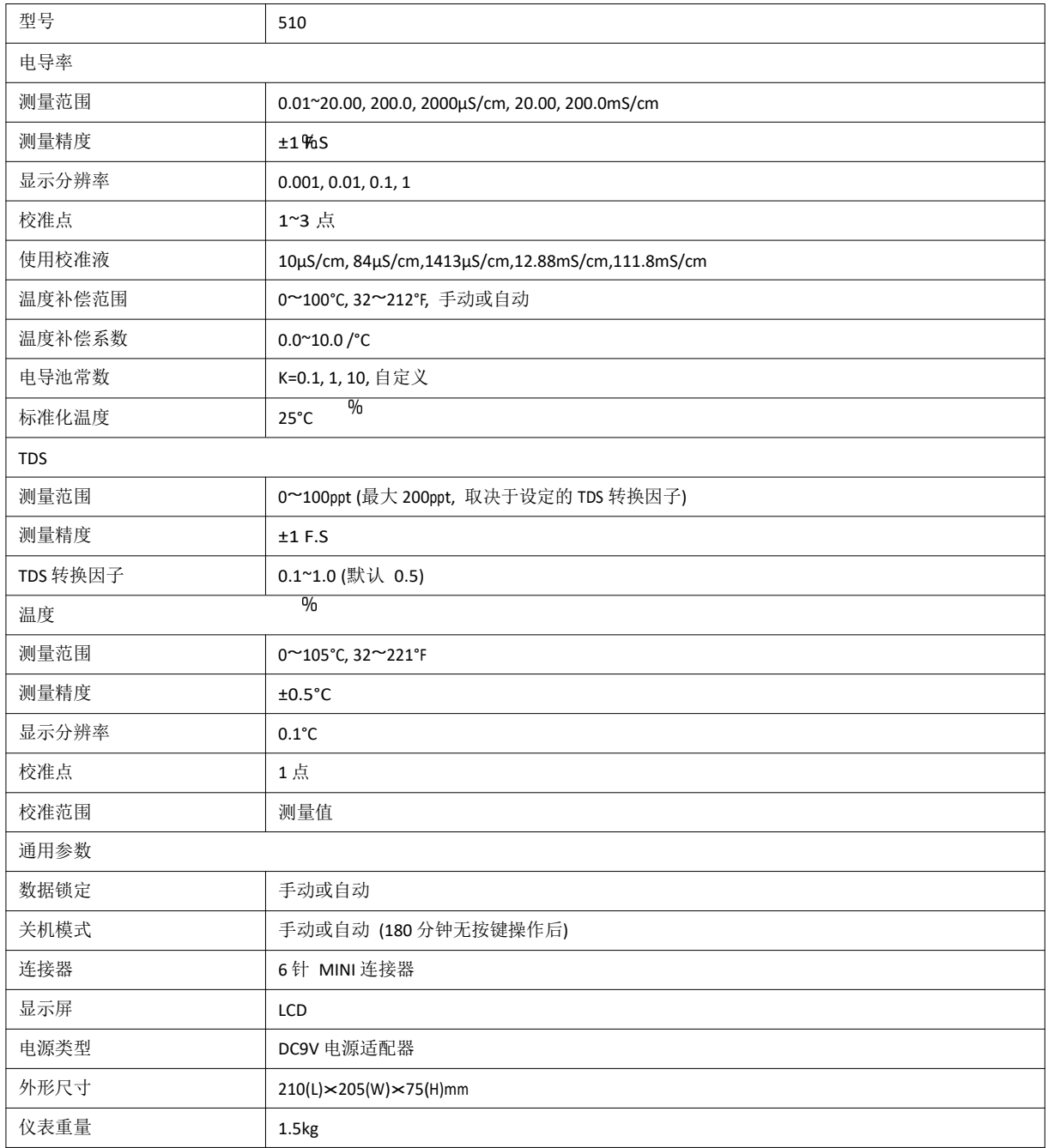